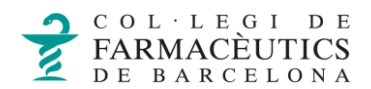

## CREAR ESDEVENIMENT NOU

Tal com es feia al correu per a redactar un correu nou a la part inferior dreta de la pantalla central cliqueu sobre la icona **+** en blau i seleccioneu la icona de **calendari**:

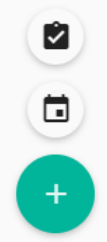

S'obre un formulari per omplir els detalls de l'esdeveniment. L'únic camp requerit es el títol.

Quan afegeixis un esdeveniment pots escollir en quina agenda vols que s'afegeixi, seleccionant al desplegable del camp *Calendari*.